## **Importer le symbole d'un composant dans le schéma**

L'image suivante montre une page du schéma vide. Maintenant, nous importons un symbole du panneau au bord. Cliquez **M1H** sur le pictogramme du symbole et le mettez dans le schéma par glisser-déposer.

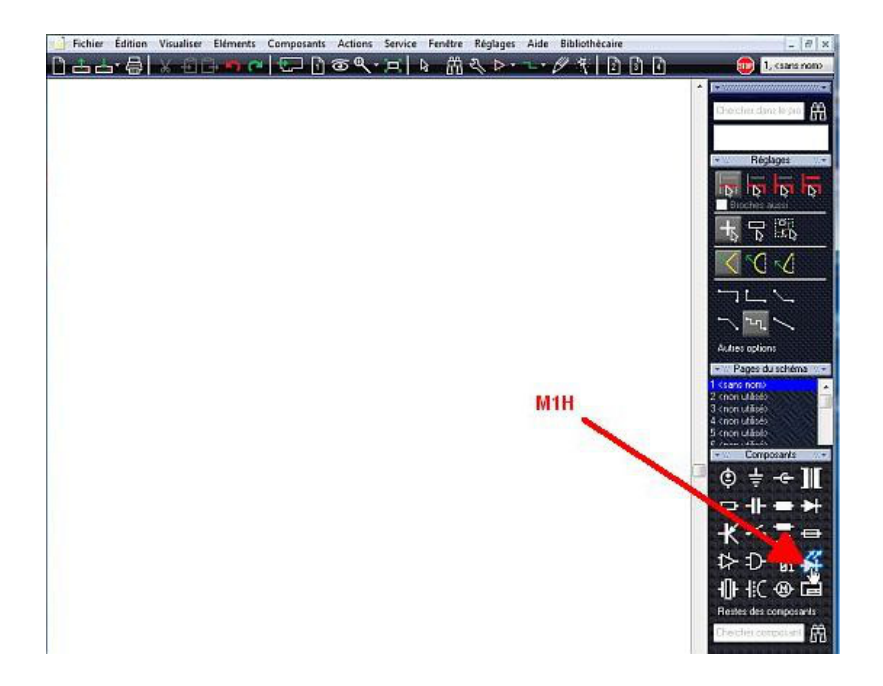

Alternativement: Un clic M1 sur le pictogramme ouvre le gestionaire de la bibliothèque pour l'importation d'autres éléments de cette composante familiale. Dans votre cas vous choisissez une **LED, 5mm, rouge**.

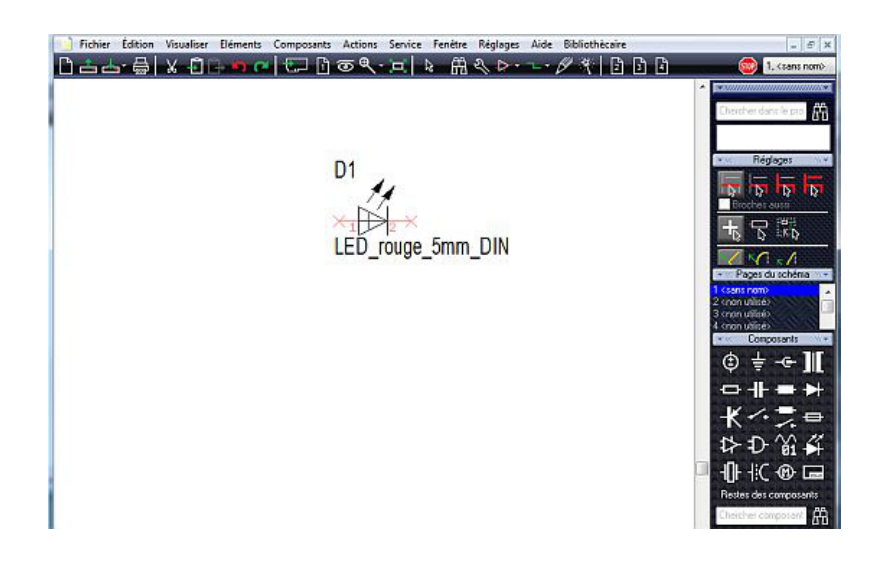

De la même façon, importez également deux connecteurs bipolaires dans la feuille de schéma...

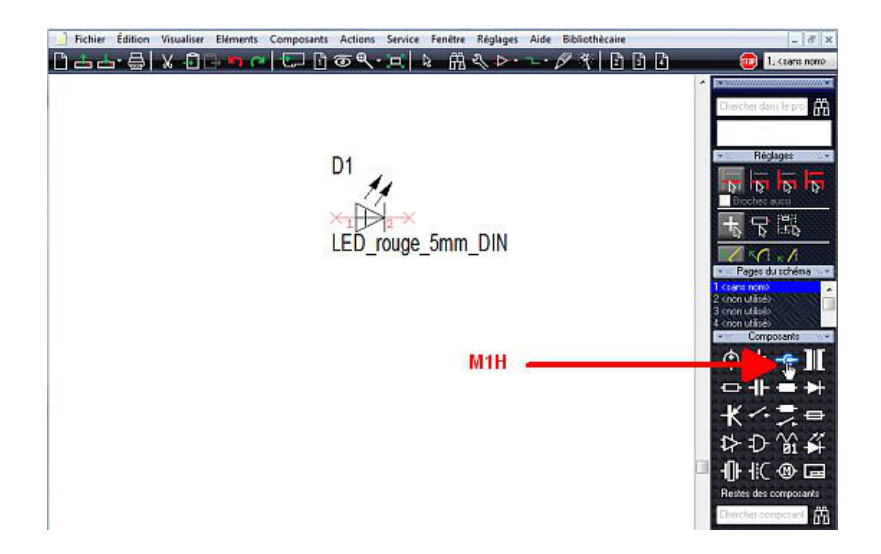

Puis, placez les correctement avec **M1**. Vous pouvez faire pivoter les composants avec **M2** avant de les placer. Votre schéma se présente comme ceci:

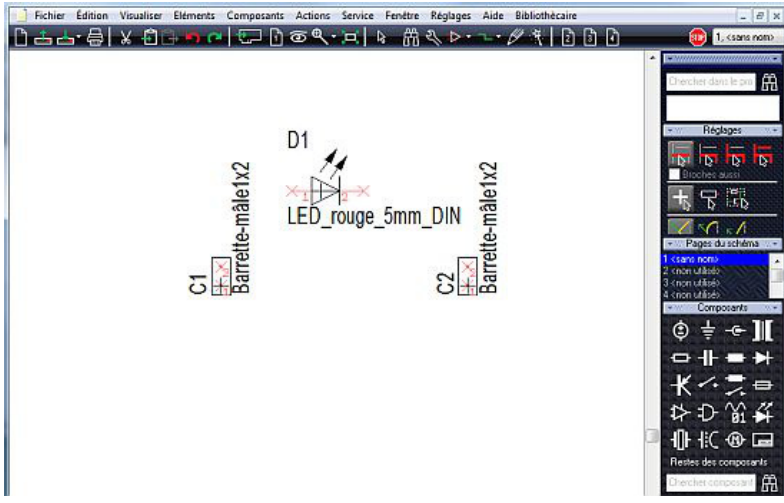